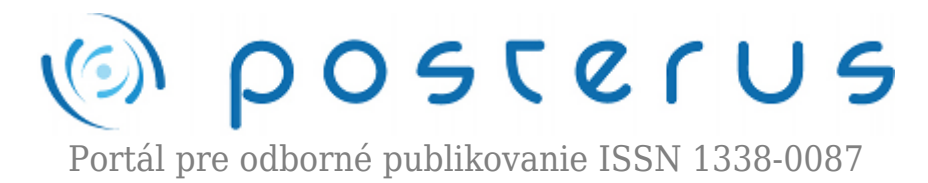

# **[Apple OS X Server v multiplatformovom prostredí](http://www.posterus.sk/?p=13807) [\(kalendáre, kontakty, email\)](http://www.posterus.sk/?p=13807)**

Ottinger Ivan · [Informačné technológie](http://www.posterus.sk/it)

08.10.2012

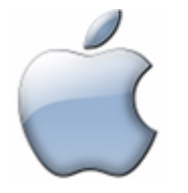

Nasadenie serverového operačného systému v prostredí kde sa ako klientské stanice pripájajú zariadenia s rôznymi operačnými systémami môže priniesť administrátorom i samotným užívateľom komplikácie v podobe náročnej, v niektorých prípadoch i nemožnej konfigurácie. Prepojenie server – klient obyčajne nebýva zložité, ak operačný systém

servera i klienta bol vytvorený jednou a tou istou spoločnosťou so zaručenou kompatibilitou systémov.

Realita však býva odlišná a na jednom pracovisku či v domácnosti môžeme nájsť zariadenia s operačnými systémami od rôznych spoločností. V tomto článku sa venujeme možnostiam pripojenia sa na serverový operačný systém OS X Snow Leopard Server z iných platforiem (MS Windows a Linux) ako je Apple OS X za cieľom využívať služby emailov, kalendárov a kontaktov, ktoré server poskytuje svojim klientom. Nezaoberáme sa podrobnou konfiguráciou jednotlivých aplikácií, no popisujeme špecifické nastavenia, ktoré je nutné vykonať pre zabezpečenie správnej komunikácie medzi danou aplikáciou – klientom a OS X serverom.

V zásade máme dve základné možnosti ako pristupovať k spomínaným službám emailov, kalendárov a kontaktov:

- aplikácia klient
- webové rozhranie (internetový prehliadač)

V článku sa konkrétnejšie zameriavame na aplikácie – klientov:

- eM Client (pre platformu MS Windows)
- Mozilla Thunderbird (multiplatformová aplikácia)

**Poznámka:** Predpokladom pre nastavenie aplikácií klientov je správne nakonfigurovaný server a jeho služby. Návod popisujúci postup konfigurácie servera je nad rámec tohto článku.

#### **eM Client (MS Windows)**

Plnohodnotných aplikácií pre OS Windows, ktoré by boli schopné využiť možnosti servera Snow Leopard v zmysle služieb emailov, kalendárov a kontaktov, nie je veľa.

Ak by sme potrebovali výlučne emailový klient, možností je oveľa viac. Zaujímavou je aplikácia eM Client. Svojim prostredím a funkciami sa veľmi podobá na aplikáciu MS Outlook (Obrázok 1).

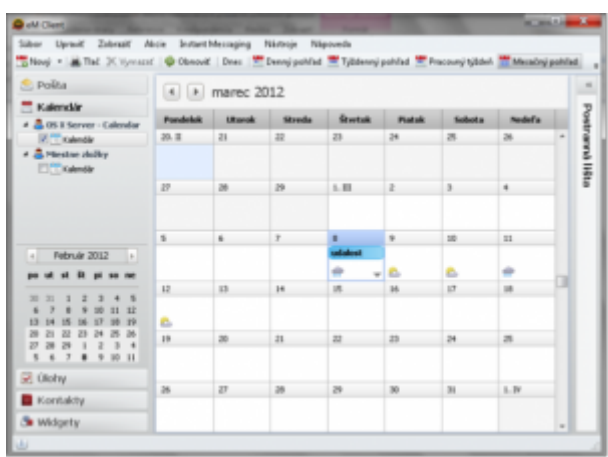

*Obrázok 1: eM Client – Hlavné okno*

Čo však prináša navyše, je podpora štandardov CalDAV a CardDAV, ktoré sú potrebné pre synchronizáciu so službami iCal Server, resp. Address Book Server na Snow Leopard Serveri. Pomocou aplikácie eM Client tak môžeme plnohodnotne využiť služby kalendárov (vrátane pozvánok), kontaktov i emailov. Prostredie aplikácie je lokalizované i do slovenčiny. Aplikácia je v čase písania článku k dispozícií pre Windows 7, Vista a XP. Cena jednej licencie je stanovená na €28.45 (€78.45 v prípade doživotného nároku na aktualizácie). V prípade domáceho použitia je možné získať aplikciu zadarmo s istými obmedzeniami. [5]

## **Konfigurácia emailov**

Konfigurácia emailov v aplikácií eM Client prebieha obdobne ako pri iných emailových klientoch a závisí od konkrétnej konfigurácie emailového servera. Vo väčšine prípadov stačí zadať emailovú adresu užívateľa a heslo; aplikácia si vyhľadá potrebné nastavenia sama (Obrázok 2).

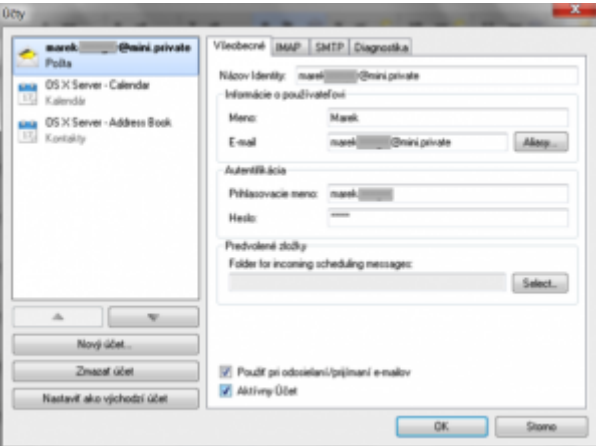

*Obrázok 2: eM Client – emailový účet*

# **Konfigurácia kalendárov a kontaktov**

Konfigurácia kalendárov a kontaktov je realizovaná vytvorením nových účtov pre každú z týchto služieb. Vždy je nutné zadať URL CalDAV, resp. CardDAV (Tabuľka 1,

Tabuľka 2) s príslušným užívateľským menom a heslom (Obrázok 3, Obrázok 4).

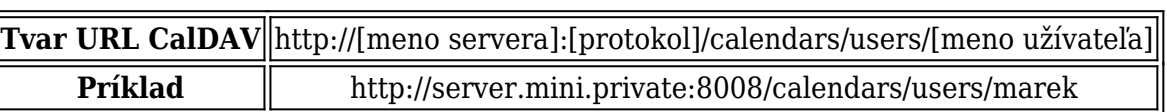

*Tabuľka 1: Tvar URL CalDAV pre eM Client*

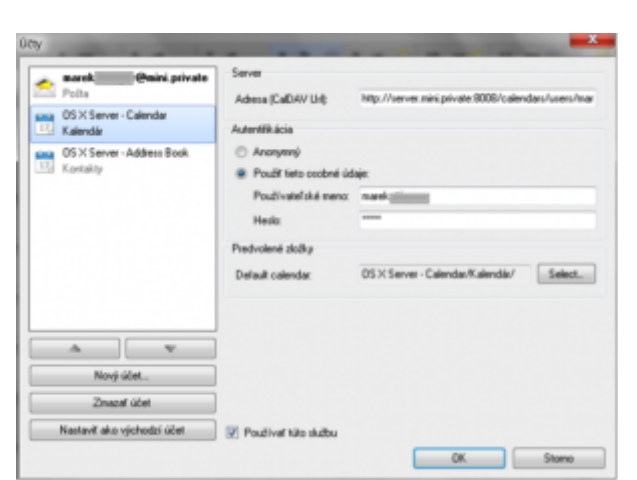

*Obrázok 3: eM Client – CalDAV účet*

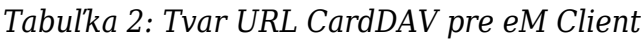

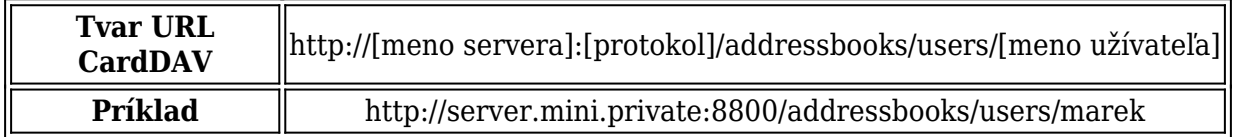

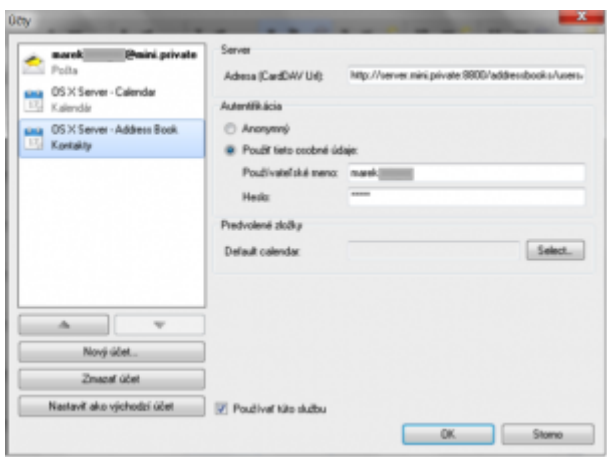

*Obrázok 4: eM Client – CardDAV účet*

## **Mozilla Thunderbird (Linux, Apple OS X, MS Windows)**

Obdobnou aplikáciou k eM Client je aplikácia Mozilla Thunderbird. Jedná sa o multiplatformový emailový klient, ktorý je dostupný zadarmo. S doinštalovaním rozširujúcich modulov Lightning a Inverse SOGo Connector sa z tejto aplikácie stáva zaujímavé rozhranie umožňujúce užívateľom pracovať s emailami, kalendármi a kontaktmi (Obrázok 5).

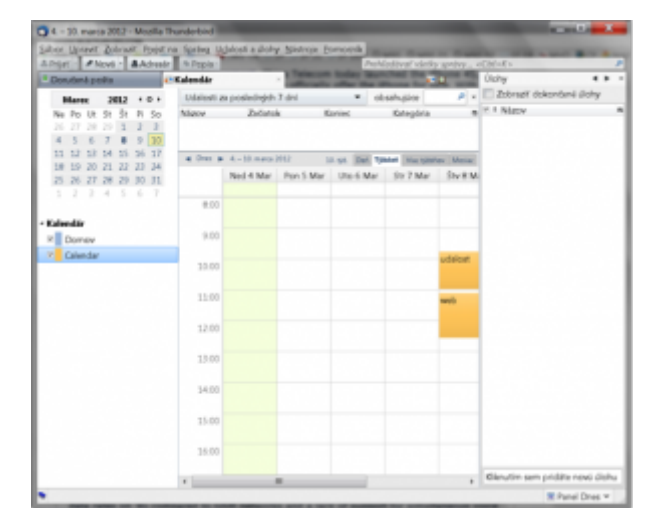

*Obrázok 5: Mozilla Thunderbird – Hlavné okno*

Zatiaľ čo modul Lightning pridáva funkciu kalendárov s podporou štandardu CalDAV, modul Inverse SOGo Connector umožňuje synchronizovať adresáre kontaktov prostredníctvom štandardu CardDAV.

## **Konfigurácia emailov**

Konfigurácia emailov v aplikácií Mozilla Thunderbird prebieha obdobne ako pri iných emailových klientoch a závisí od konkrétnej konfigurácie emailového servera.

#### **Konfigurácia kalendárov**

Aby sme mohli využiť kalendáre v aplikácií Thunderbird, musíme najskôr nainštalovať rozširujúci modul Lightning. Následne, pri vkladaní nového kalendára (pravým kliknutím na zoznam kalendárov, možnosť Nový kalendár…) (Obrázok 6), zvolíme v zobrazenom okne možnosť Na sieti / vzdialene. Ďalej zvolíme možnosť CalDAV a zadáme cestu k tomuto kalendáru v tvare aký je uvedený v nasledujúcej tabuľke (Tabuľka 3).

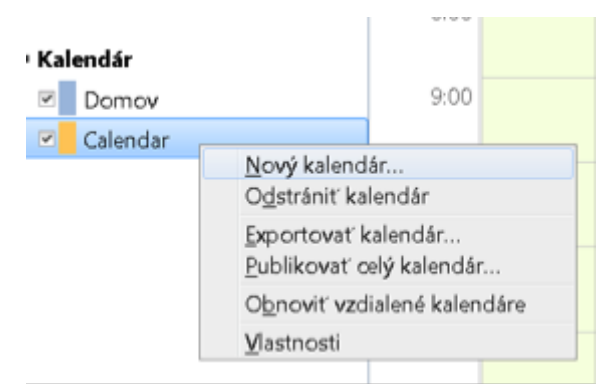

*Obrázok 6: Thunderbird – Tvorba nového kalendára*

*Tabuľka 3: Tvar URL CalDAV pre Thunderbird Lightning*

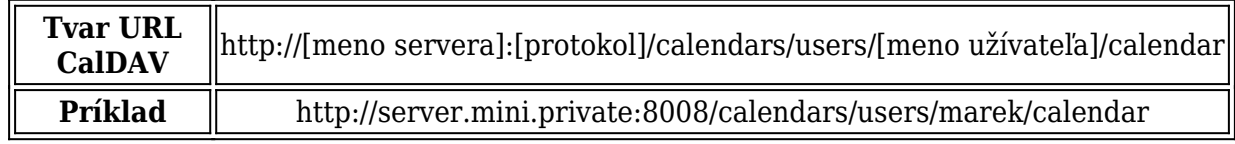

Vlastnosti takto pridaného kalendára by mohli vyzerať obdobne:

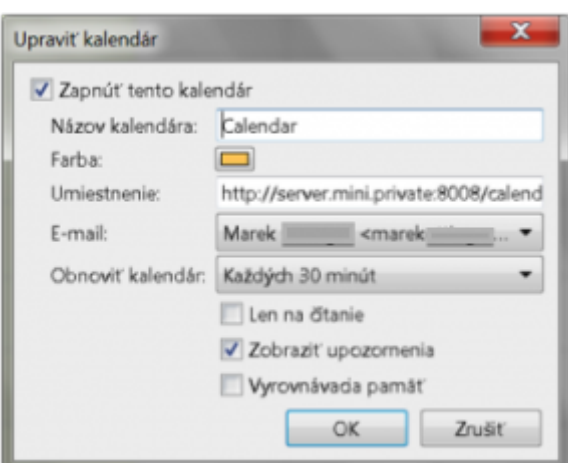

*Obrázok 7: Thunderbird – Vlastnosti pridaného kalendára*

Nevýhodou oproti aplikácií eM Client je, že pozvánky na udalosti kalendára sa zvlášť v aplikácií neobjavujú. To znamená, ak nám niekto pošle pozvánku na udalosť, táto udalosť sa jednoducho zobrazí v našom kalendári bez akéhokoľvek upozornenia.

## **Konfigurácia kontaktov**

Aby sme mohli využiť synchronizáciu kontaktov s OS X serverom, musíme najskôr nainštalovať rozširujúci modul SOGo Connector. Následne otvoríme záložku Adresár a z menu vyberieme položku Súbor→Nový→Remote Address Book (Obrázok 8).

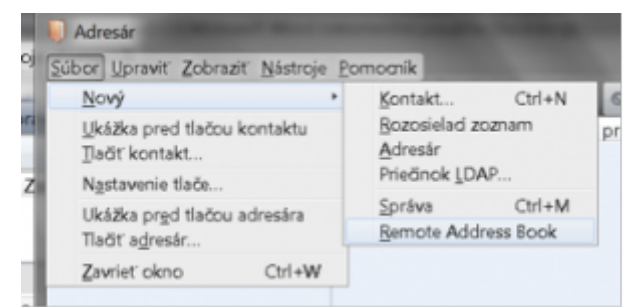

*Obrázok 8: Thunderbird – Pridanie vzdialeného adresára*

Do otvoreného okna (Obrázok 9) vložíme meno pridávaného vzdialeného adresára a URL v tvare, aký je zachytený v nasledujúcej tabuľke (Tabuľka 4).

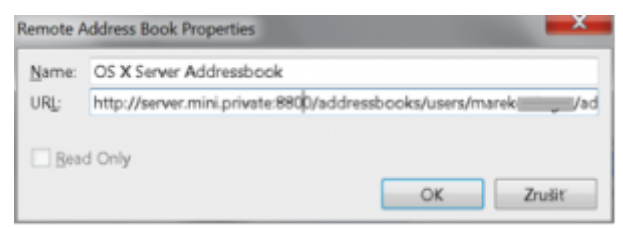

*Obrázok 9: Thunderbird – Pridanie vzdialeného adresára*

*Tabuľka 4: Tvar URL CardDAV pre Thunderbird SOGo Connector*

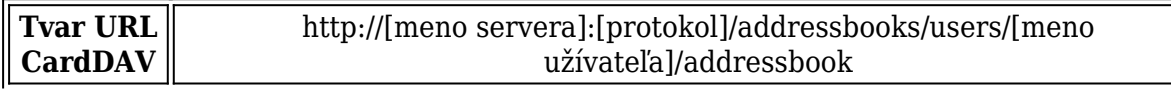

#### **Príklad** | http://server.mini.private:8800/addressbooks/users/marek/addressbook

Po pridaní adresára naň môžeme kliknúť pravým tlačidlom myši a vybrať možnosť na zahájenie synchronizácie Synchronize.

#### **Webové rozhranie**

Osobitnou možnosťou ako pristupovať k emailovej komunikácií a kalendárom je využitie webového rozhrania a webovej aplikácie WebMail.

**Poznámka**: K využitiu týchto možností je nutné mať na serveri aktivovanú a správne nakonfigurovanú službu Web.

K službe Mail je možné pristupovať prostredníctvom webového rozhrania WebMail adresou <meno servera>/webmail; prípadne <IP adresa servera>/webmail zadanou do internetového prehliadača (Obrázok 10).

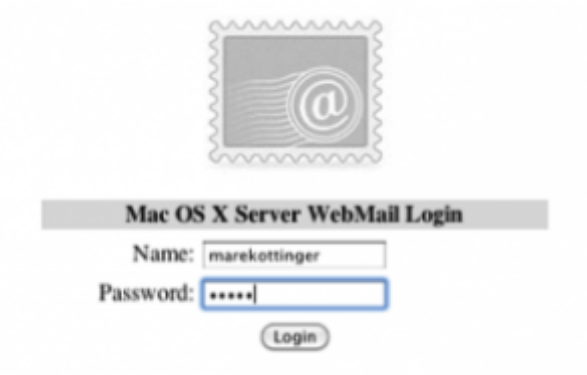

*Obrázok 10: WebMail – Prihlásenie*

Nasledujúci obrázok zachytáva emailovú schránku otvorenú v rozhraní WebMail:

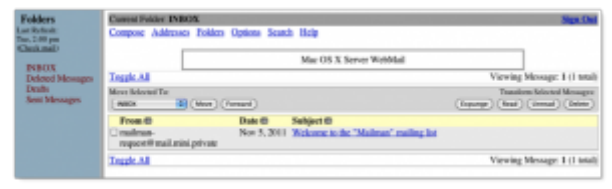

*Obrázok 11: WebMail – Inbox*

| + C C ISTAA1/ol/<br>For quick power, place your bookmarks have on the lead-marks lice. Inspect insciences now |                             |             |                   |                               |                     |                | ÷.                         |
|----------------------------------------------------------------------------------------------------|-----------------------------|-------------|-------------------|-------------------------------|---------------------|----------------|----------------------------|
|                                                                                                    |                             |             |                   |                               |                     |                | sattings   leg cut   ledge |
| Marck Ottinger                                                                                                |                             |             | spitates.         | wikis Slogs coverdar made ( ) |                     |                |                            |
|                                                                                                    |                             |             |                   |                               |                     |                |                            |
| John                                                                                                    | $\frac{1}{2}$<br>A de Bandi |             |                   |                               |                     |                | sellings.                  |
| <b>CANDRI</b>                                                                                                 | pp-<br>No. by M.            | Moo, dog in | <b>But Mary's</b> | West House                    | <b>Play, May 21</b> | <b>HALMARY</b> | Not March                  |
|                                                                                                    | at me                       |             |                   |                               |                     |                |                            |
|                                                                                                    | $\sim$                      |             |                   |                               |                     |                |                            |
|                                                                                                    |                             |             |                   |                               |                     |                |                            |
|                                                                                                    | $+$ 100                     |             |                   |                               |                     |                |                            |
|                                                                                                    | $+1$                        |             |                   |                               |                     |                |                            |
|                                                                                                    |                             |             |                   |                               |                     |                |                            |
|                                                                                                    | $1 - 1$                     |             |                   |                               |                     |                |                            |
|                                                                                                    |                             |             |                   |                               |                     |                |                            |
|                                                                                                    | 1.0 000                     |             |                   |                               |                     |                |                            |
|                                                                                                    | 11.000                      |             |                   |                               |                     |                |                            |
|                                                                                                    |                             |             |                   |                               |                     |                |                            |
|                                                                                                    | Total con-                  |             |                   |                               |                     |                |                            |
|                                                                                                    |                             |             |                   |                               |                     |                |                            |
|                                                                                                    | 198                         |             |                   |                               |                     |                |                            |
|                                                                                                    | a ma                        |             |                   |                               |                     |                |                            |
| <b>Rowman 2011 A</b><br><b>But May Tips Wed This The Dat</b>                                                  |                             |             |                   |                               |                     |                |                            |
| 20 21 3 2 3 4 3                                                                                               | 1.744                       |             |                   |                               |                     |                |                            |
| 7 8 9 10 11 12                                                                                                |                             |             |                   |                               |                     |                |                            |
| 13 14 15 16 17 18 19                                                                                          | $+100$                      |             |                   |                               |                     |                |                            |
| 20 21 22 23 24 25 26<br>27 28 29 30 1 2 2                                                                     |                             |             |                   |                               |                     |                |                            |

*Obrázok 12: Webové rozhranie kalendára*

Podobne ako pri službe WebMail, k službe iCal pristupujeme adresou <meno servera>/ical; resp. <IP adresa servera>/ical.

# **Zhrnutie**

Zabezpečenie hladkej spolupráce systémov od rôznych výrobcov nemusí byť vždy jednoduché. V tomto článku sme sa zaoberali možnostiam prístupu k službám kontaktov, kalendárov a emailov, ktoré poskytuje OS X Snow Leopard Server, z iných platforiem ako je Apple OS X. Existuje viacero možností, z ktorých sme sa zamerali na vlastnosti a konfiguráciu dvoch klientských aplikácií – eM Client a Mozilla Thunderbird; v krátkosti sme sa venovali i prístupu k spomínaným službám prostredníctvom webového prehliadača. Ako možno vidieť, konfigurácia klientských aplikácií nie je vo väčšine prípadov jednoduchá a bežný užívateľ by ju s vysokou pravdepodobnosťou nedokázal bez pomoci vykonať. Pozitívom zostáva, že zabezpečenie spolupráce medzi dvoma odlišnými platformami je v našom prípade možné.

# **Literatúra**

- 1. DREYER A. GREISLER B. 2010. Apple Training Series: Mac OS X Server Essentials v10.6. Berkeley, CA: Peachpit Press, 2010. 576 s. ISBN 13: 978-0-321- 63533-4.
- 2. WHITE Kevin M. 2010. Apple Training Series: Mac OS X Support Essentials v10.6. Berkeley, CA: Peachpit Press, 2010. 696 s. ISBN 13 978-0-321-63534-1.
- 3. SEAN Colins. 2010. Mac OS X Server 10.6 Snow Leopard Essential Training. [DVD]. 2010
- 4. APPLE INC.. 2009. Mac OS X Server Getting Started Version 10.6 Snow Leopard. s. 30. [online PDF]. [cit. 2012-02-03] Dostupné z [http://manuals.info.apple.com/en\\_US/Mac\\_OSX\\_Server\\_v10.6\\_Getting\\_Started.pdf](http://manuals.info.apple.com/en_US/Mac_OSX_Server_v10.6_Getting_Started.pdf)
- 5. eM Client. [online]. [cit. 2012-09-28] Dostupné z <http://sk.emclient.com/prehlad-cenovych-moznosti>
- 6. Mozilla Thunderbird [online]. [cit. 2012-09-28] Dostupné z <http://www.mozilla.org/en-US/thunderbird/features/>

Spoluautorom článku je Ing. Martin Foltin, PhD.